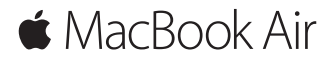

**Első lépések útmutatója**

### **Üdvözli a MacBook Air**

Kezdjük! Nyomja meg a bekapcsológombot a Mac bekapcsolásához. A Beállítási asszisztens végigvezeti néhány egyszerű lépésen, amelyek elvégzése után a számítógép használatra kész. Segítségével csatlakozhat a Wi-Fi-hálózathoz, és létrehozhatja a felhasználói fiókját. Akár a dokumentumait, fotóit, zenéit és egyéb tartalmait is átviheti az új Mac gépére egy másik Mac gépről vagy PC-ről.

A Beállítási asszisztensben bejelentkezhet az Apple ID-jával. A rendszer beállítja a fiókját a Mac App Store-ban és az iTunes Store-ban, valamint olyan alkalmazásokban, mint az Üzenetek vagy a FaceTime. Az iCloud használatát is beállítja, amely a Mail, a Kontaktok, a Naptár és a Safari alkalmazásokat a legfrissebb adatokkal látja el. Ha nem rendelkezik Apple ID-val, létrehozhat egyet a Beállítási asszisztensben.

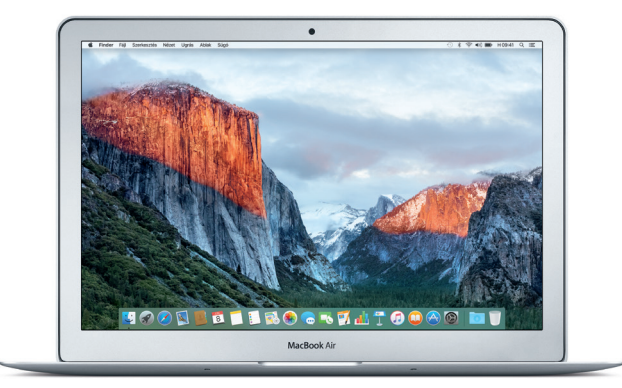

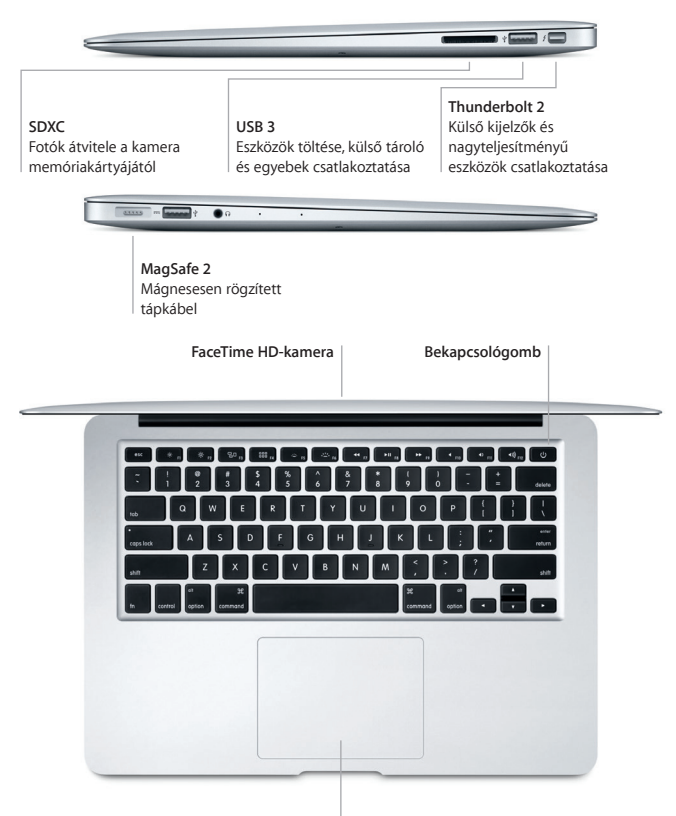

**Multi-Touch trackpad**

### **Ismerkedés az Íróasztallal**

A Mac gép íróasztalával megtalálhat bármit, és elvégezhet mindent. A leggyakrabban használt alkalmazásokat a képernyő alján található Dockban tarthatja. A Rendszerbeállítások megnyitásával testreszabhatja az íróasztalt és az egyéb beállításokat. A Finder ikonra kattintva kereshet a fájljai és mappái között.

A fent található menüsor hasznos információkat szolgáltat a Mac gépéről. Ha szeretné ellenőrizni a vezeték nélküli internetkapcsolat állapotát, kattintson a Wi-Fi ikonra. A Spotlighttal bármit megtalálhat Mac gépén, és információkat kereshet online. Ezenfelül a használatával megnyithatja a kedvenc alkalmazásait.

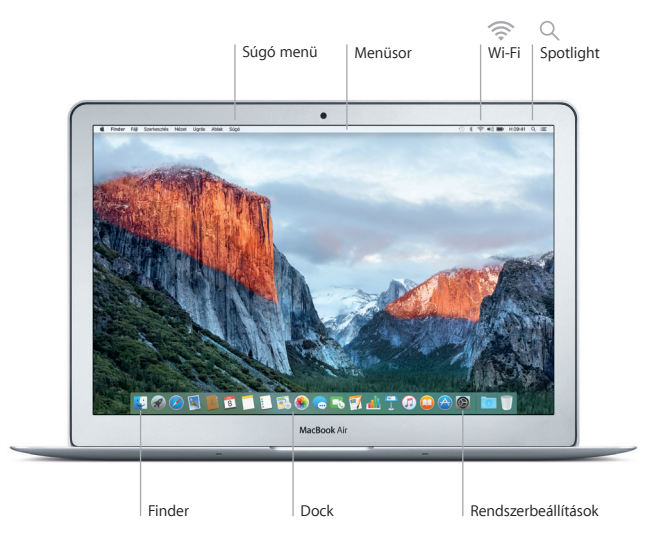

# **A Mac gép vezérlése Multi-Touch kézmozdulatokkal**

A trackpaden végzett egyszerű kézmozdulatokkal sokféle műveletet elvégezhet a MacBook Air gépén. Az alábbiakban láthat néhány népszerű kézmozdulatot. Ha többet szeretne megtudni, válassza a Rendszerbeállítások elemet a Dockban, és kattintson a Trackpad lehetőségre.

- **Kattintás** Nyomja meg bárhol a trackpadet.
- $\bullet$ **Másodlagos kattintás (kattintás a jobb gombbal)** Kattintson két ujjal a helyi menük megnyitásához.
- **Kétujjas görgetés**
	- A fel, le vagy oldalra történő görgetéshez húzza el két ujját a trackpaden.
- 
- **Legyintés a navigáláshoz**
	- Legyintsen két ujjal a weboldalak, dokumentumok és egyebek oldalai közti váltáshoz.

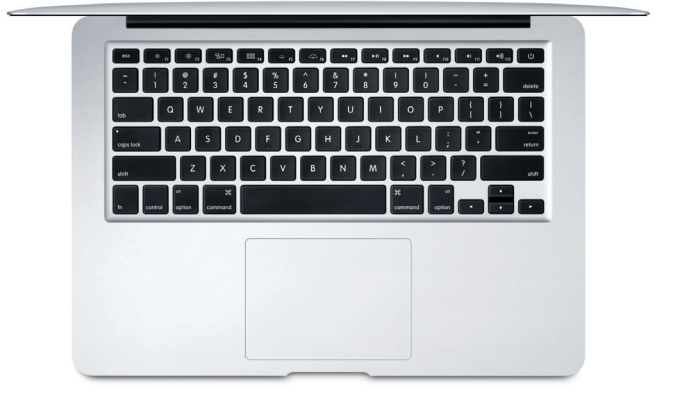

### **Biztonsági mentés készítése az adatokról**

A MacBook Air gépről vezeték nélkül készíthet biztonsági másolatot a Time Machine és egy AirPort Time Capsule (külön vásárolható meg) használatával. Először nyissa meg a Rendszerbeállításokat, és kattintson a Time Machine ikonra.

#### **Fontos megjegyzés**

A számítógép első használata előtt figyelmesen olvassa el ezt a dokumentumot és a biztonsági információkat a *Fontos termékinformációkban*.

# **További információk**

*A MacBook Air alapvető funkciói* útmutató iBooksban történő megtekintéséhez nyissa meg az iBookst, majd keressen rá "A MacBook Air alapvető funkciói" kifejezésre a iBooks Store-ban. A<www.apple.com/hu/macbook-air> webhelyen további információkat találhat, bemutatókat tekinthet meg, és megismerheti a MacBook Air funkcióit.

# **Súgó**

A Mac súgójában választ kaphat kérdéseire, valamint megtekintheti a használati utasításokat és a hibaelhárítási tudnivalókat. Kattintson a Finder ikonra, kattintson a Súgó elemre a menüsorban, és válassza A Mac súgója vagy "Ismerie meg a Mac gépét" lehetőséget.

# **OS X segédprogramok**

Ha problémái akadnak Mac gépével, az OS X segédprogramjai segítségével visszaállíthatia szoftvereit és adatait egy Time Machine biztonsági mentésből, vagy újratelepítheti az OS X rendszert és az Apple alkalmazásokat. Ha a Mac gépe problémát észlel, nyissa meg az OS X segédprogramokat. Ehhez a Command és az R billentyű lenyomva tartása mellett indítsa újra a számítógépet.

# **Támogatás**

A MacBook Air géphez igénybe vehető műszaki támogatásért látogasson el a<www.apple.com/hu/support/macbookair> weboldalra. Vagy hívia a 06 80 983 435 számot.

<www.apple.com/support/country>

Nem minden funkció érhető el minden területen.

TM és © 2015 Apple Inc. Minden jog fenntartva. Designed by Apple in California. Printed in XXXX. MG034-00965-A